- 1. Fill in Electrode depth file
- 2. Create waveclus pre-clustering files (implemented in phys\_gui\_working)
- 3. Run waveclus and sort for all channels, don't forget to save (wave clus3new3, MATLAB 2014+) ○ Preferentially separate spike shapes in difficult cases
- 4. Create plxfiles from WC (implemented in phys\_qui\_working)
- 5. Check and clean PLX file AND TAKE NOTES (single/SNR/stability rating)
- 6. Create combined (phys+behavior) files (implemented in phys\_gui\_working)
- 7. Plot single unit tuning assuming cells are unique in every block (implemented in phys\_gui\_working)
	- Optional, this is meant to help assessing if two "units" in the same block are actually the same
- 8. Assess which units are the same within and across blocks (based on channel, electrode depths, spike shapes and potentially tuning, carefully check notes for this)
- 9. Re-sort PLX file (combining same cells sort codes of same block same channel)
	- $\circ$  Optional for cases where it was not clear if the "units" are the same
- 10. Fill in Same cells file
- 11. Automatically create Excel sorting table
- 12. Complete Excel sorting table information with notes

From: <http://dag.dokuwiki.dpz.lokal/>- **DAG wiki**

Permanent link: **[http://dag.dokuwiki.dpz.lokal/doku.php?id=ephys\\_pipeline:pipeline\\_overview&rev=1508836123](http://dag.dokuwiki.dpz.lokal/doku.php?id=ephys_pipeline:pipeline_overview&rev=1508836123)**

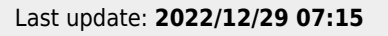